사용전설명서를숙지하시고제품을올바르게사용하여주시기바랍니다.

본시스템은 차량용 리어모니터입니다.

# Urive  $T10$ 사용자매뉴얼

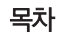

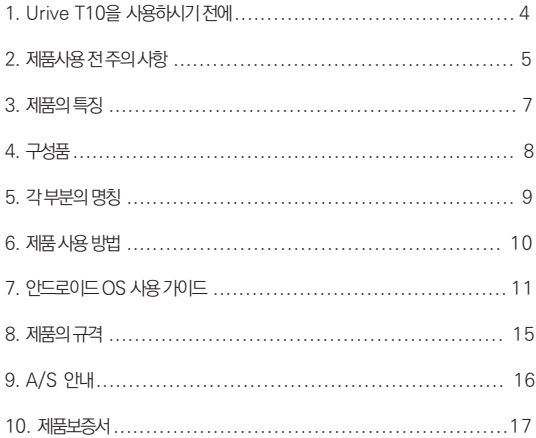

## $\begin{array}{|c|c|c|c|c|}\n\hline\n01 & \text{Urive T10} & \text{U2} & \text{U3} & \text{U4} & \text{U5} & \text{U6} & \text{U7} & \text{U8} & \text{U7} & \text{U8} & \text{U7} & \text{U8} & \text{U7} & \text{U8} & \text{U8} & \text{U7} & \text{U8} & \text{U7} & \text{U8} & \text{U8} & \text{U7} & \text{U8} & \text{U8} & \text{U7} & \text{U8} & \text{U8} & \text{U8} & \text$

본 제품은 Wi-Fi를 연결하여 인터넷 검색 가능하며 거치대를 이용해 차량에 거치하 여 음악/동영상/애플리케이션 사용이 가능한 차량용 보조제품입니다.

- 유라이브 티텐(Urive T10)은 ㈜더 미동의 상표입니다.
- 본 사용자 설명서의 모든 내용은 저작권법에 따라 보호됩니다.
- 본 설명서에 명기된 기타 구성품 및 서비스는 해당 소유권자의 등록상표입니다.
- 본 프로그램을 사전 서면 동의 없이 무단 복제하거나, 수정 및 제작, 배포하는 경 우에는 소프트웨어 저작권법에 의거 5년 이하의 징역 및 5000만원 이하의 벌금을 받게 되는 형사처벌의 대상이 됨을 알려드립니다.
- 부적절한 사용 및 장착, 개조로 인한 고장 및 사고에 대해서는 당사에서 책임지 지 않습니다.
- 사용 전에 본 설명서를 자세히 읽어 보시고 제품을 바르고 안전하게 사용하여 주 실 것을 부탁 드립니다.
- 본 사용자 설명서는 제품 기능 향상을 위해 사전 통보 없이 변경될 수 있습니다.

### $02$  제품 사용 전 주의 사항

본 사용자 매뉴얼은 Urive T10의 기능과 특징을 설명하는 자료입니다.

- 1) 사용 전에 본 매뉴얼을 자세히 읽은 후 제품을 바르고 안전하게 사용하여 주십시오.
- 2) 본 매뉴얼에 설명된 내용은 제품의 초기설정 상태를 기준으로 한 것입니다.
- 3) 본 매뉴얼은 제품 사용시 늘 참조할 수 있도록 잘 보관해 주십시오
- 4) 데이터는 항상 별도 보관하십시오. 사용자의 부주의나 제품의 문제로 인한 데이터 손실은 제조사에서 책임을 지지 않습니다.
- 5) 본 제품에 물이 들어있는 용기나 물체를 올려놓고 사용하지 마십시오. 제품이 손 상되거나 침수될 수 있습니다.
- 6) 온도가 너무 높거나 너무 낮은곳에서 사용하지 마십시오.
- 7) 습도가 높은 곳, 먼지, 그을음 등이 많은 장소에서 사용하지 마십시오. 제품 오작 동의 원인이 될 수 있습니다.
- 8) 여름철 자동차 내부에 방치하지 마십시오. 고온에 따른 오작동 및 불량의 원인이 될 수 있으며, 보관 할 경우 전원을 꺼주시기 바랍니다.
- 9) 제품 사용 시 바닥에 떨어뜨리거나 충격을 가하지 마십시오. 제품이 손상되거나 화면이 비정상적으로 나올 수 있습니다.
- 10) 알코올, 시너, 벤젠 등의 휘발성 물질로 제품 표면을 닦지 마십시오.
- 11) 헤드레스트 거치대 장착 사용 시 제품 고정에 유의하여 주시기 바랍니다. 제품 낙하에 따른 부상/파손의 원인이 됩니다.
- 12) 운행 시에는 반드시 안전벨트를 착용하여 주시기 바랍니다. 급제동 등에 의해 제 품과의 충돌이 발생 할 수 있습니다.
- 13) LCD 부분에 충격 또는 압력이 가해질 경우 파손 및 동작 이상이 발생할 수 있으 니 주의 바랍니다.
- 14) 제품 출고 시 스크레치 방지용 LCD보호필름이 부착되어 있습니다. 보호비닐 제거 시 함께 떨어지지 않도록 주의하여 주시기 바랍니다.
- 15) 자동으로 시스템이 꺼질 경우는 배터리가 소진되었을 수 있습니다. 배터리를 충 전 하여 주십시오.
- 16) 제품을 장기간 사용하지 않을 경우, 과도한 배터리 소모로 인한 제품 손상을 방지 하 기 위해 충전 배터리를 정기적으로 충전하십시오.
- 17) 육안으로 식별이 가능 할 정도로 제품이 부풀어 오를 경우 배터리 이상이 의심 될 수 있으니 제조사 또는 판매자에게 즉시 문의바랍니다.
- 18) 사용 가능한 메모리 공간은 정격 메모리 용량입니다. 안드로이드 시스템이 자체적 으로 일부 메모리 공간을 차지하고 프로그램 작동에도 메모리가 소요됩니다.
- 19) 사용 가능한 저장 공간은 정격 저장 용량입니다. 안드로이드 시스템은 일부 저장 용 량을 차지합니다. 또한 소프트웨어 설치 시 시스템에 저장 용량이 필요하므로 실제 사용 가능한 공간은 정격 저장 공간보다 더 적습니다.
- 20) 3D 게임 또는 HD 동영상을 장시간 재생할 경우 CPU 연산으로 인하여 제품 본체 에 과열 현상이 발생할 수 있습니다.
- 21) 다양한 APP을 실행중일 경우 제품의 속도가 느려질 수 있습니다. 동작이 느려질 경 우 미사용중인 APP은 실행종료하여 주시기 바랍니다.
- 22) 눈에 피로감을 느낄 경우 사용을 자제하여 주시기 바랍니다. 시력 저하의 원인이 될 수 있습니다.
- 23) 운전 중이나 보행 중에 제품을 조작/사용하지 마시기 바랍니다. 사고의 위험이 있 습 니다.
- 24) 항상 적절한 청취 볼륨을 유지하십시오. 이명이 들릴 경우, 볼륨을 낮추거나 사용 을 중지하십시오.
- 25) 설치하는 애플리케이션에 따라 제품사양/호환성 문제로 설치가 불가능하거나 정 상 적으로 동작하지 않을 수 있습니다.
- 26) 제조사에서 제공하지 않는 프로그램을 설치하여 문제가 발생 하였을 경우 제조사 는 이에 대한 책임을 지지 않습니다.
- 27) 동영상 재생 시 지원되는 코덱에 따라 정상적으로 재생되지 않을 수 있습니다. 제 품 사양에서 지원되는 오디오/비디오 코덱을 참고하시기 바랍니다.

 $6 - 110$ 

### 03 제품의 특징

- 1) 10.1인치 고해상도 IPS 패널
	- HD급 고해상도 화면(1280X800)으로 다양한 각도에서도 선명한 화질을 제 공 합니다.
- 2) 쿼드코어 CPU
	- 1.3Ghz 쿼드코어 CPU로 안정적인 퍼포먼스를 지원합니다.
- 3) TV/모니터 연결 기능
	- HDMI CABLE로 TV/모니터에 연결하여 대화면으로 영상을 감상 하실 수 있 습 니다.
- 4) 고해상도 동영상 재생
	- 최대 1080P 고해상도 동영상 재생을 지원합니다.
- 5) 메모리 확장 가능
	- Micro SD Card 를 통하여 저장메모리 확장이 가능합니 다. (최대 32GB / 메모리 별매)
- 6) 포터블 리어 모니터
	- 포터블 형식으로 주행이 완료된 후에도 전원을 유지하여 컨텐츠를 그대로 즐 길 수 있습니다.

7) 무선 통신 지원

- Wi-Fi B/G/N모드 와 블루투스 4.0을 지원합니다.

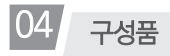

제품 구입 후 먼저 그림과 같이 포장 내용물이 모두 들어가 있는지 확인하십시오. 만일 제품 구성품이 파손 또는 이상이 있을 경우 즉시 제품을 구입한 판매점에 문의하 여 주십시오.

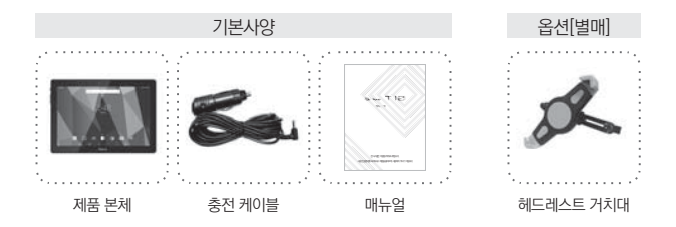

상기 구성품은 부품 공급에 따라 사양이 임의로 변경 될 수 있습니다. (상기 이미지는 소비자의 이해를 돕기 위한 것이며 실물과 다를 수도 있습니다.)

별매품을 구매하실 때에는 반드시 정품을 구매하세요.

제조사가 품질을 보증하지 않는 별매품을 사용하여 생긴 문제에 대해서는 제조사에서 책임지지 않습니다.

### 05 각 부분의 명칭

단말기의 그림은 실물과 다를 수 있으며, 제품 기능 향상을 위해 예고없이 변경될 수 있 습니다.

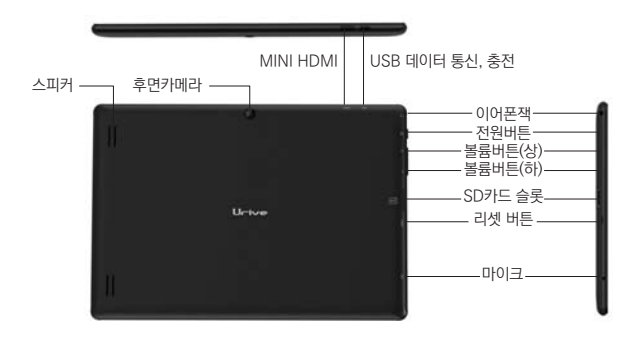

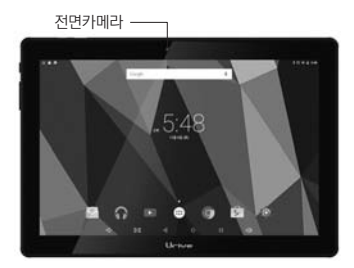

### 06 제품 사용 방법

1) 전원 켜기/끄기

-전원 켜기 : 제품의 전원을 켜려면 전원 버튼을 2-3초간 길게 누르면 인트로 화면이 나타 난 후에 부팅완료 시 화면잠금이 실행 됩니다.

-전원 끄기 : 제품의 전원을 끄려면 전원 버튼을 길게 누른 후 팝업 메뉴 중 '종료'를 선택하 시면 전원이 종료됩니다.

2) SD카드 삽입 방법

제품의 뒷면을 기준으로 메모리카드의 금속단자를 밑으로 향하게 한 후 딸깍 소리 가 날때까지 메모리카드 슬롯에 삽입합니다.

참고 : ·메모리카드의 특성에 따라 일부 호환되지 않을 수 있습니다.

· 메모리카드 삽입 시 무리한 힘을 주거나 반대상향으로 삽입 할 경우 메모리카드가 손상될 수 있으며 그로 인한 고장은 제조사에서 책임지지 않습니다.

3) 볼륨 조절

+/- 버튼을 눌러 볼륨 조절을 할 수 있습니다.

이때 볼륨값이 화면에 표시되며 화면 터치로도 조절이 가능합니다.

- 4) HDMI 연결
	- A. HDMI 케이블을 연결하여 제품의 화면을 TV, 모니터로 출력할 수 있습니다.
	- B. TV에서 화면이 출력되지 않을 경우 TV의 외부입력 설정을 확인합니다.
	- C. 케이블 연결 및 고해상도 영상 출력은 외부 기기의 지원 환경에 따라 다를 수 있 습니다.
	- D. 본 제품은 MINI HDMI 단자를 지원합니다.
	- E. HDMI 연결 시 연결된 모니터에 스피커가 없는 경우 사운드 출력이 되지 않습 니다. 이 경우 이어폰 또는 블루투스 오디오에 연결하시면 사운드 출력이 가능 합니다.
- 5) 제품의 RESET
	- A. 전원버튼을 길게 누른 후 팝업 메뉴 중 'Reboot'을 선택하시면 재부팅을 진행 합 니다.
	- B. 제품이 비정상적으로 동작하거나 전원이 켜진 상태에서 동작이 멈춘 경우 RES ET버튼을 누르면 제품이 꺼지며 전원 버튼을 눌러 제품을 다시 켤 수 있습니다.

10 \_ T10

## 07 안드로이드 OS 사용 가이드

- ■제1장 기본 사용 안내 ■
- 1-1) 대기 모드 진입/해제
- 대기 모드 진입

제품을 사용하는 도중에 전원 버튼을 누르면 LCD가 꺼지며 대기 모드로 전환됩니다. 이 때 제품은 잠금모드로 진입합니다.

- 대기 모드 해제

제품이 대기 모드에 있을 때 전원 버튼을 누르면 화면이 다시 켜지면서 잠금화면이 표시 됩니 다.

- 1-2) 화면 잠금/잠금 해제
- 잠금 시간 설정

미리 정해둔 대기시간에 이를 때까지 아무런 움직임이 없을 경우 시스템이 자동으로 잠금 상 태에 들어가 화면이 대기 모드로 바뀝니다.

▶ [설정]-[디스플레이]-[절전모드] 에서 대기시간 설정 변경 가능

- 잠금 해제

화면의 잠금을 해제하고 기본화면으로 들어가려면 좋을 위로 드래그하십시오. 별도의 비밀번호/패턴을 설정하신 경우 설정된 비밀번호/패턴으로 해제합니다.

- 1-3) 기본화면
- 상태표시바

단말기에 설치되어 있는 앱의 정보를 아이콘 및 메시지로 표시합니다. 블루투스/Wi-Fi/배터 리/시간 등을 표시합니다.

아래로 슬라이드 하면 Wi-Fi연결/LCD 화면 밝기 설정 변경이 가능합니다.

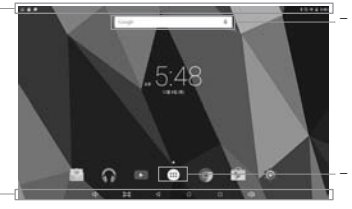

- 구글 검색 제품에 저장되어 있는 컨텐츠 및 인터넷을 검색할 수 있습니 다.

- 전체 애플리케이션 제품에 설치되어 있는 애플리케 이션을 확인 할 수 있습니다. - 고정메뉴바

볼륨 다운/화면캡쳐/뒤로가기/홈/실행중인 앱 리스트/볼륨업

#### 1-4) 텍스트 입력

본 제품 사용 시 가상 키보드로 화면을 터치하여 텍스트, 숫자, 기호를 직접 입력할 수 있 습 니다. 안드로이드 입력방법을 선택하면 아래와 같은 기본 키보드가 나타납니다.

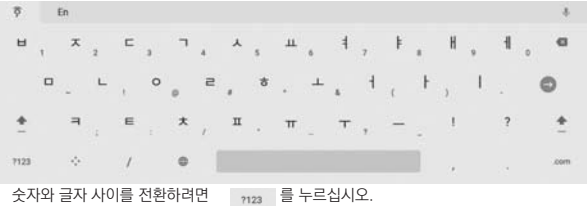

를 누르십시오. 한글과 영문을 전환하려면

- 1-5) USB 연결
	- A. 제품과 PC를 USB 케이블을 연결 하여 사진/동영상 등 데이터를 주고 받을 수 있습 니 다.
	- B. 케이블 연결 시 알림창의 아이콘을 눌러 USB 연결 설정을 변경 할 수 있습니다.
	- C. 제품과 PC의 연결을 해제하려면 USB 연결 설정을 변경 하거나 케이블을 분리하십 시 오.

■제2장 인터넷/웹브라우저 사용 안내 ■

- 2-1) 인터넷 연결
	- A. 웹브라우저 사용을 위해서는 네트워크가 지원되어야 합니다. 네트워크 상의 문제가 있을 경우, 네트워크 사업자 또는 통신 서비스 공급자에게 문의하십시오.
	- B. 본 제품의 와이파이를 통해 인터넷에 접속할 수 있습니다.
	- C. 정상적인 브라우저 사용을 위해 와이파이를 설정하려면 (설정)을 터치하십시오.
	- D. 브라우저 페이지를 검색하려면 (브라우저)를 터치하십시오.
	- E. 차량에서 사용할 경우 핸드폰 핫스팟 또는 3G/LTE 에그를 통하여 Wi-Fi를 연결 시 인터넷 연결을 사용 하실 수 있습니다.
	- F. 가입하신 요금제에 따라 사용 중 데이터 소진 및 추가요금이 발생 할 수 있으니 주기 적 으로 확인하여 주시기 바랍니다.

12 \_ T10

#### 2-2) 인터넷 브라우저

#### D.49  $\times$ ← → C D 검색또는 URL 압력 ☆ ↑ Ⅰ

- A. 검색 및 URL 입력: 입력창을 터치하여 소프트 키보드를 띄운 다음, URL 또는 검색내 용을 입력한 후 키보드의 버튼을 터치하십시요
- $B.$  즐겨찾기를 추가하려면  $\Delta$ 를 터치하십시오.
- C. 즐겨찾기 해둔 웹페이지를 읽으려면 \_\_\_\_ 를 터치한 후 펼쳐지는 메뉴에서 '북마크'를 터치하십시오.
- D. 새 브라우저를 추가하려면 **Adda 등** 터치하십시오.
- E. 브라우저를 닫으려면 ※ 를 터치하십시오.
- 2-3) 다운로드

앱 리스트 중 를 터치하면 다운로드 중이거나 다운로드한 문서를 미리보기 할 수 있 습니 다. 또한 다운로드 중인 파일의 다운로드를 중지시키거나 다운로드한 파일을 삭제할 수 있습니다.

#### ■제3장: 시스템 설정 ■

#### 시스템 설정 인터페이스를 열려면 (설정)을 클릭하십시오.

#### 3-1) 무선 네트워크 설정

- A. 무선 및 네트워크에서 Wi-Fi를 선택합니다.
- B. Wi-Fi 상태가 사용 안 함으로 되어 있을 경우 터치하여 사용으로 변경합니다.
- C. 저장된 네트워크 및 사용 가능한 네트워크 목록이 표시됩니다.
	- 와이파이 목록 중 ● 표시가 있는 경우 네트워크가 암호화 되어 있어 비밀번호 입력 후 접속이 가능합니다.
	- ● 표시가 되어 있는 경우 개방된 네트워크로 바로 접속이 가능합니다.
	- 기존 연결 된 네트워크를 기억하고 범위 안에 있는 경우 자동으로 연결 합니다.
- D. 사용 가능한 네트워크 목록에서 네트워크 이름을 터치하여 연결 합니다.
- E. 연결 시 네트워크 이름 하단에 연결됨이 표시 됩니다.

#### 3-2) 블루투스 연결

A. 무선 및 네트워크에서 블루투스를 선택합니다.

- B. 사용 안 함으로 되어 있을 경우 터치하여 사용으로 변경합니다.
- C. 페어링 가능한 장치 목록이 나타나고 연결을 원하는 장치를 선택합니다.
- D. 연결을 위해 PIN코드 입력이 필요한 경우 해당기기에 설정된 PIN코드를 입력합니다.
	- 블루투스 기기를 등록할 때는 제품과 가까운 거리에서 등록하시기 바랍니다.
	- 제품 사용환경 및 다른 기기의 전파가섭으로 인하여 잡음 등이 발생 할 수 있습니다.
	- 블루투스 기기가 연결된 상태에서 제품과 거리가 멀어질수록 음질이 저하되고 일정 거리 이상 멀어지면 연결이 해제됩니다.

3-3) 사운드 설정

시스템 볼륨, 기본 알림음, 터치음 및 화면 잠금 소리 활성화/비활성화를 설정합니다.

3-4) 디스플레이 설정

밝기, 배경화면, 잠금 시간, 글꼴 사이즈를 설정합니다.

3-5) 애플리케이션 설정

설치된 애플리케이션 및 실행중인 애플리케이션과 사용중인 메모리를 표시합니다. 목록 에서 원하는 앱을 선택하면 관련 정보가 표시되며 실행을 중지하거나 삭제할 수 있습니 다.

3-6) 보안 설정

화면 잠금방식을 변경 할 수 있습니다. (스와이프/패턴/PIN번호) 그 외 기기관리자 설정, 알 수 없는 출처의 앱 설치 허용 등의 설정을 변경 할 수 있습니 다.

3-7) 언어 및 키보드 설정

기본 언어 및 키보드 입력방법을 설정합니다.

3-8) 날짜 및 시간 설정

날짜와 시간을 수동으로 설정하거나, 아니면 네트워크에서 제공된 시간을 이용하여 자동 으로 설정할 수 있습니다.

14 \_ T10

## 08 제품의 규격

#### 1) 제품 사양

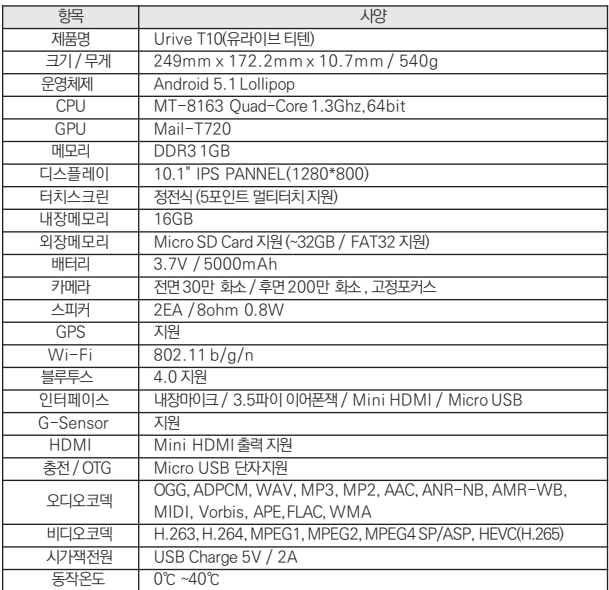

▶ 상기 사양 및 기능은 지속적인 성능향상을 위해 사전 예고 없이 변경될 수 있습니다.

2) 단말기 정보

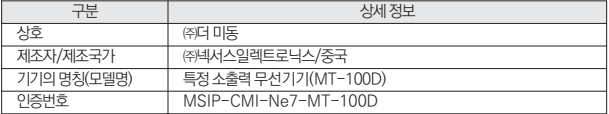

### 09 A/S 안내 - 고객지원센터

 $\bullet$  제품에 관한 문의 및 A/S상담

● 근무시간 및 휴무일 안내

▶ 서비스센터

 $\bullet$  A/S 접수방법

저희 ㈜더 미동의 유라이브 제품을 구입하여 주셔서 감사합니다.

제품 사용 시 이상이 생겼거나 불편한 점이 있을 시 A/S 센터 방문 전 전국 어디서나 지역번호 없이 1599-0141로 전화하시어 문의 주시기 바랍니다.

에서 [고객지원]-[A/S안내]메뉴 참조하여 주시기 바랍니다.

◆ 근무시간 : 평일 9시~18시 / 토요일 9시~15시

● A/S센터 위치 안내 및 자세한 사항은 유라이브 홈페이지(http://urive.co.kr)

▣ 근무시간 : 평일 : 10시~17시 ▣ 휴무일: 주말(토/일요일) 및 공휴일

전국 서비스 센터를 통하여 더욱 신속한 고객만족을 위하여 노력하고 있습니다.

고객센터 담당자와 상담 후, 방문접수 혹은 택배 접수

양지하여 주시기 바랍니다.

◆ 휴무일 : 공휴일 및 일요일

▶ 콜센터(1599-0141)

● 품질보증기간이 지난 제품의 A/S시 서비스 비용이 청구됩니다. 소비자 과실에 의한 파손/침수 등 제품의 고장인 경우 보증기간에 관계없이 서 비스 비용이 청구될 수 있습니다.

● 택배 이용 시 충격이나 파손 위험에 노출되지 않도록 포장하셔야 하며, 성함과 연락처, 주소, 고장증상 등을 메모해 주시면 보다 빠른 대응이 가능합니다. ● A/S제품은 사용자가 백업을 받은 제품으로 간주하고 별도의 백업을 하지 않습 니다. 따라서 데이터가 지워졌을 경우 당사에서는 일체의 책임을 질 수 없음을

※ 일부센터의 경우 운영시간 및 휴무일이 다를 수 있습니다.

16 T<sub>10</sub>

### 10 제품보증서

#### 유라이브 제품의 보증기간은 1년입니다.

본체 이외의 주변 구성품 및 소모성 부품 등은 별도의 보증기간이 적용됩니다.

- ◆ 본 제품에 대한 품질보증은 보증서에 기재된 내용으로 혜택을 받습니다.
- ◆ 무상 보증기간은 구입일로부터 산정되므로 구입일자를 꼭 기재 받으셔야 합니다.
- ◆ 모든 교체 제품은 신품, 또는 교체되는 제품의 기능이 신품과 유사할 경우 유사 한 제품으로 교체해 드립니다.
- ◆ (주)미동전자통신은 결함이 있는 제품을 반환할 때까지 수리, 교체, 환불의 책, 임 이 없습니다.
- ◆ 제공된 제품 보증서와 제품번호는 재발행되지 않으므로 잘 보관하시기 바랍니다.
- ◆ (주)미동전자통신의 정품이 아닌 제품은 서비스를 받을 수 없으니 유사 상품에 주의하십시오.

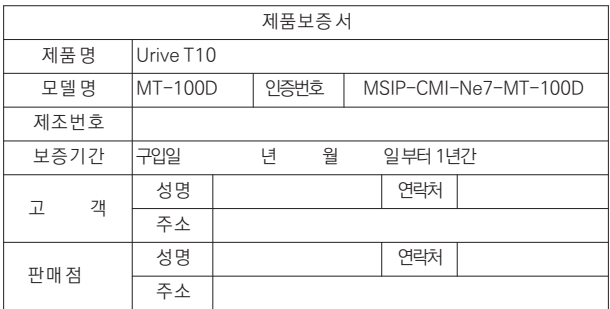

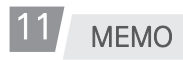

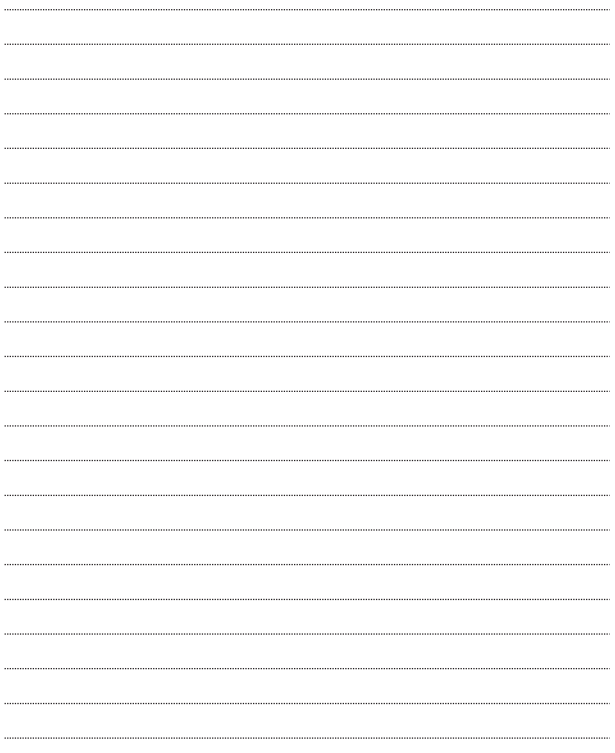

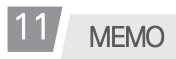

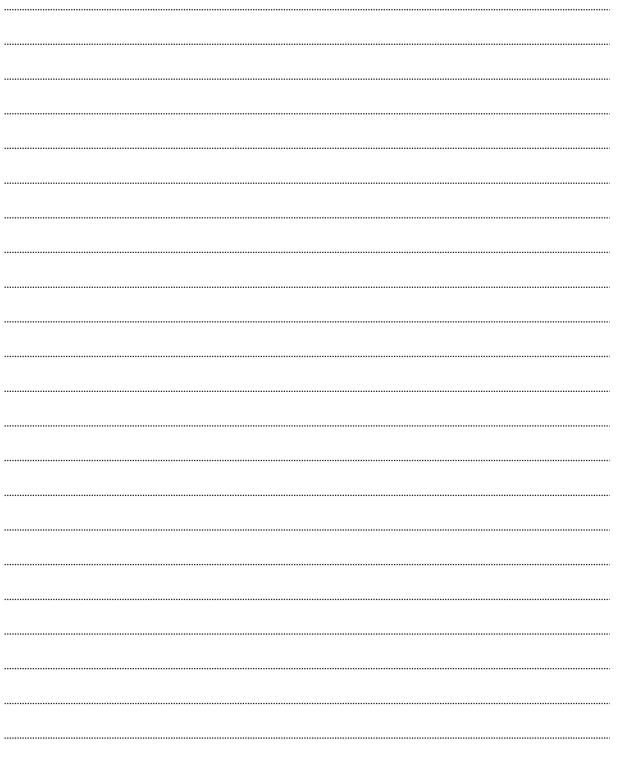

㈜더 미동 유라이브고객센터(1599-0141)

## Urive  $T$   $\Theta$